## Modify CID by Apk

Dial #2237243# (Its means #ACERCID#)

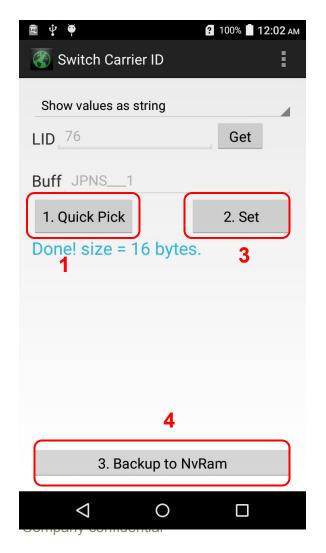

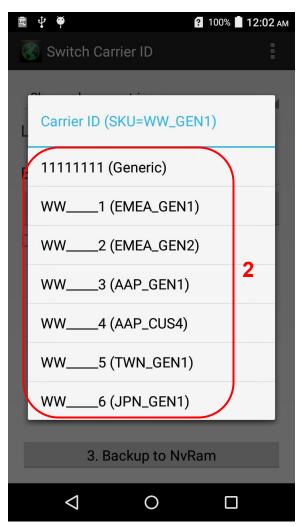

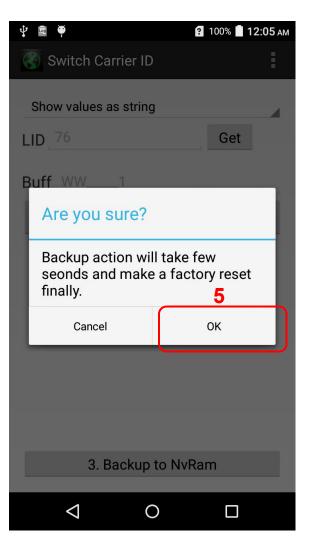

## Modify CID by SDcard file

- Input a file which file name is "cid" under /sdcard/.
- Make sure the value of /sdcard/cid is a valid Carrier ID.
- After reboot, it will prompt a dialog to ask changing CID.

(\* It prompts only when the value of /sdcard/cid is not same as current cid)

## For example:

- 1, \$adb shell "echo WW 1 > /sdcard/cid"
- 2, \$adb shell reboot
- 3. Click Yes button on the dialog
- 4. Factory Reset starts automatically, then everything is done.

Notice: The length of CID is always 8 characters.

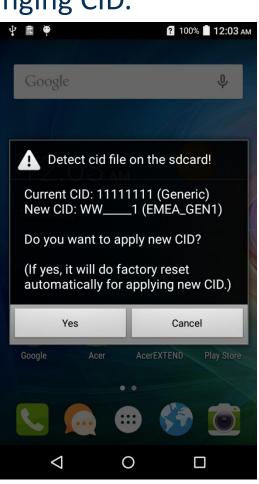

## CID Warning message

 When current CID does not match current SKU has, it will prompt a warning message to notice tester should change

CID.

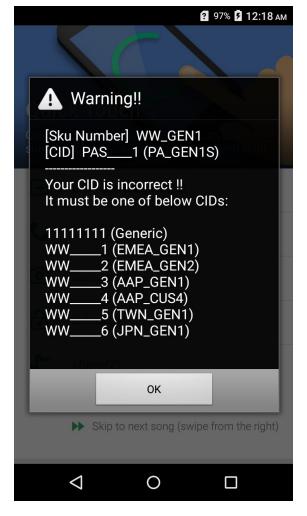